# **[#](#page-0-0)**永宏 **FATEK PLC TCP** 驱动 **V1.0** 帮助

# **1**、 设备简介

本驱动构件用于通过 FATEK 网口读写永宏 PLC 设备的各种寄存器的数据。 本驱动构件支持永宏 FB 系列部分型号的 PLC。

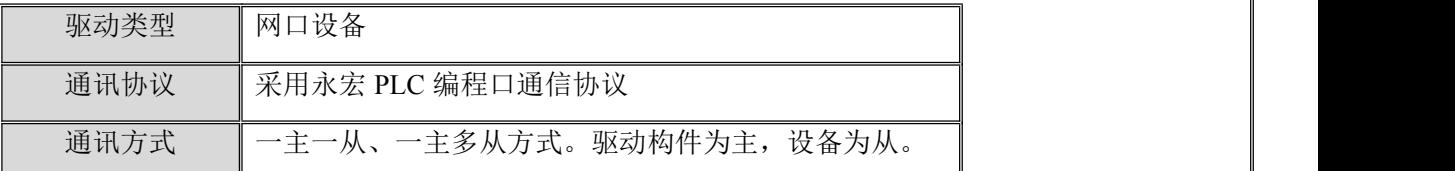

### **2**、 硬件连接

与设备通讯之前,必须保证通讯连接正确。

通讯连接方式:

<1>采用 RJ-45 网线(直通网线或使用 HUB 交换), 网线接线请参见 [附录](#page-4-0) 1;

### **3**、 设备通讯参数

"FATEK FB TCP" 端口参数设置如下:

<span id="page-0-0"></span>返回顶部

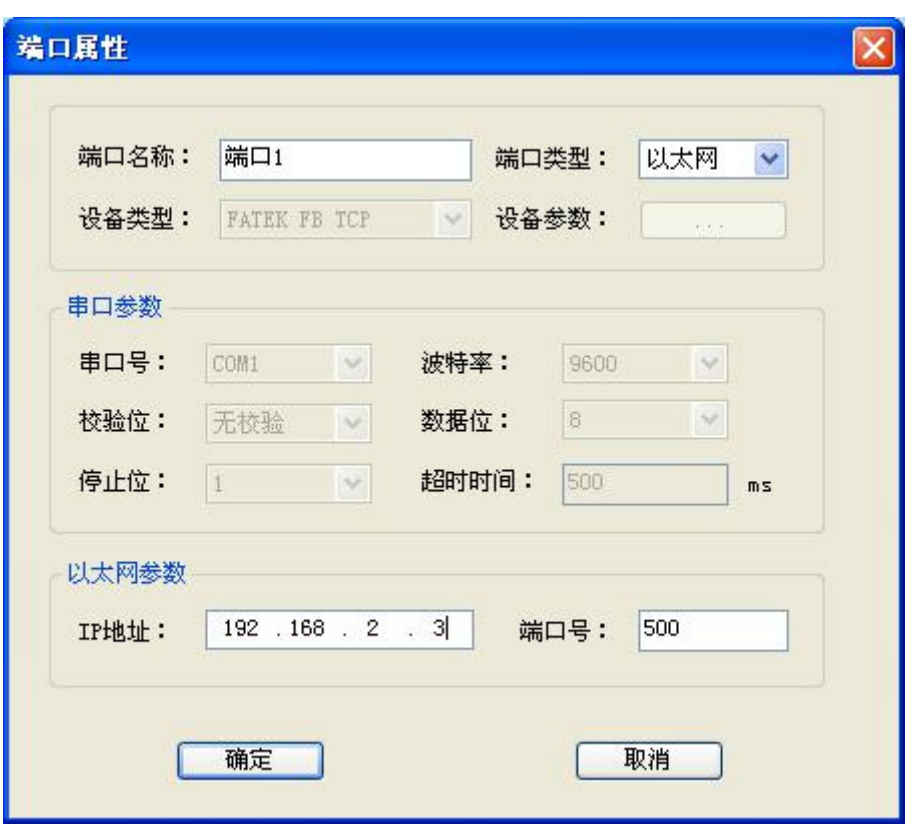

设备地址默认为:1

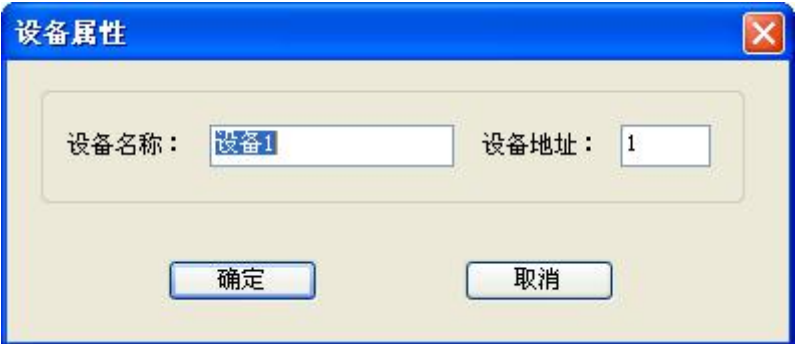

FATEK FB 网口参数设置:

可通过永宏网口设置软件 Ethernet adaptor Configuration 软件修改 PLC 地址;

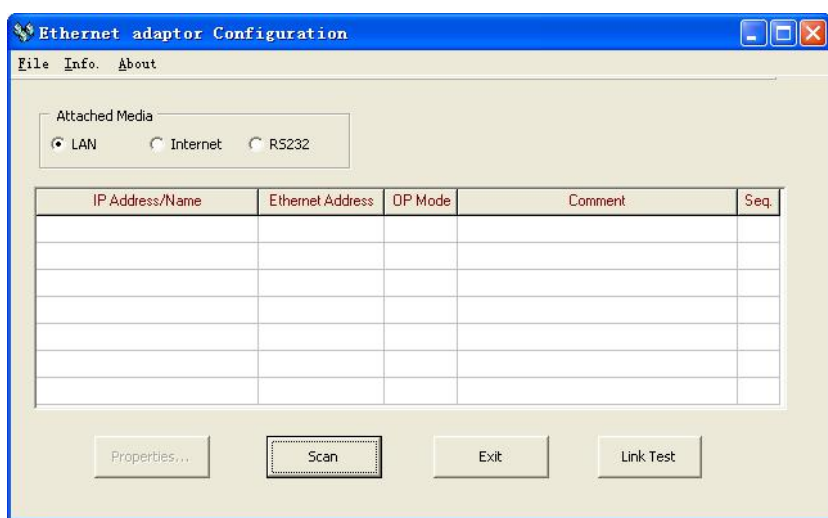

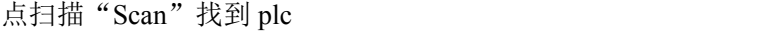

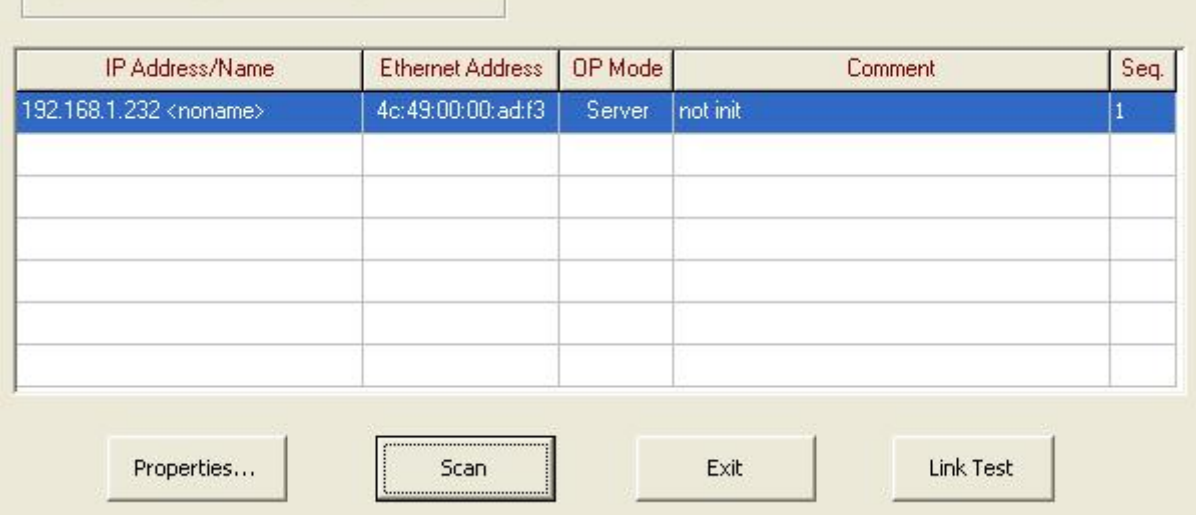

点击 Properties, 设置 ip 属性, 并点击 OK.

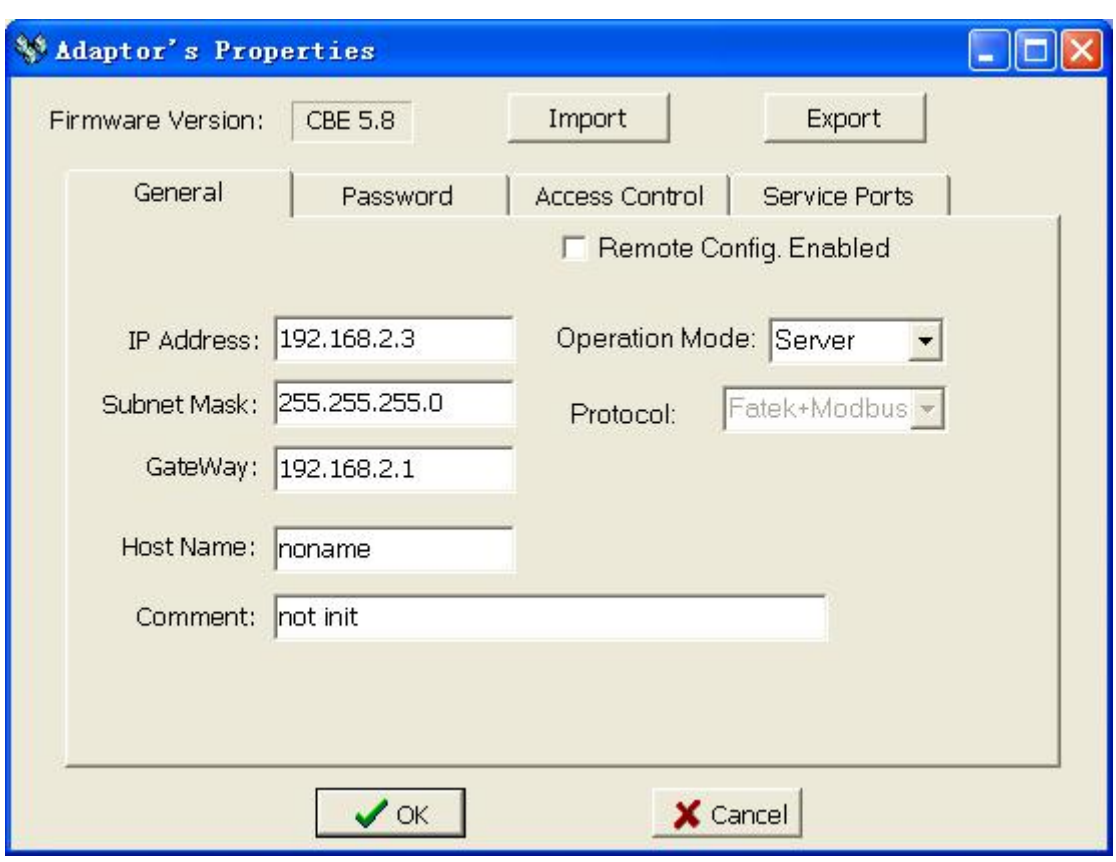

# **4**、 通道变量属性

本驱动构件可增加通道类型如下:

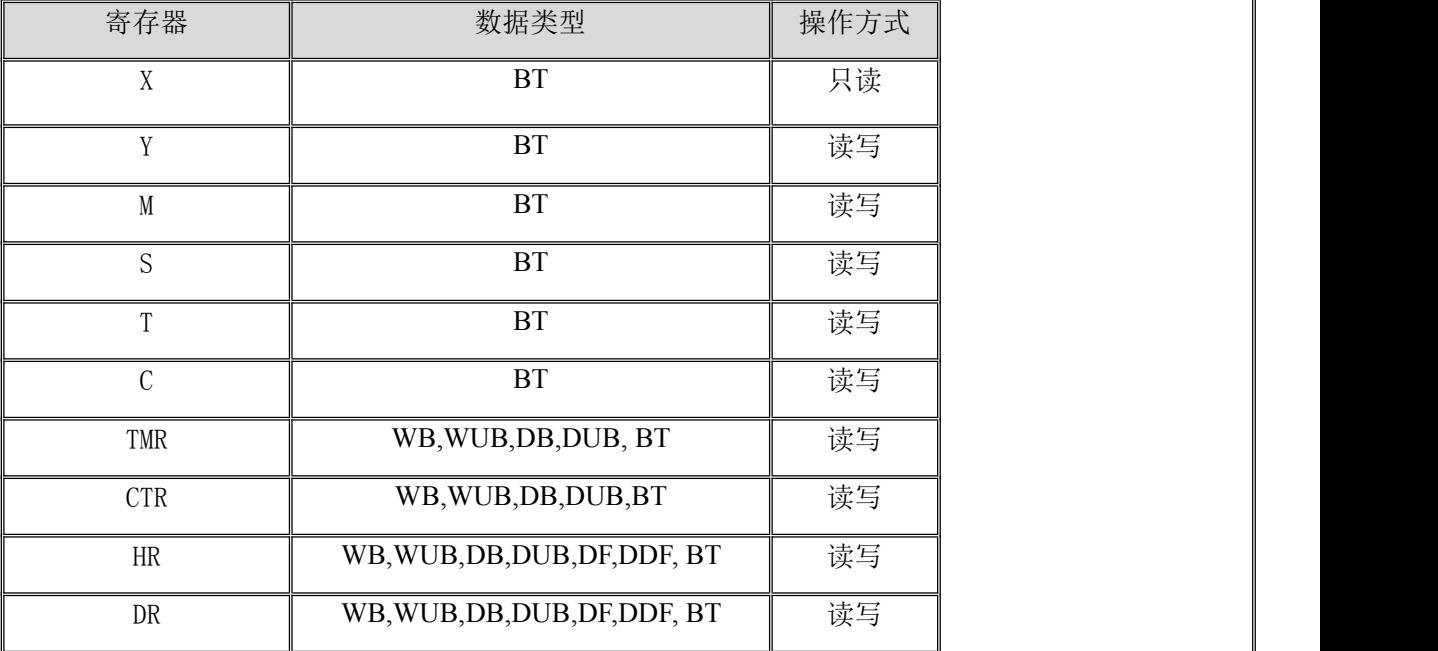

数据类型参见 [附录](#page-4-1) **2**

地址范围参见 [附录](#page-5-0) **3**

注意:

1. 部分型号 PLC 的 TC 状态值无法写入,这由 PLC 所决定的,使用时请查看相应 手册。

# **5**、 特殊应用的开发

本设备构件目前只实现部分通讯功能,如需要用作其它用途或本构件不能满足要求时, 可自行进行开发,也可以提出具体的技术要求,由我们亲自为您定制。

### 附表:

#### <span id="page-4-0"></span>附录 **1**

RJ45 直通网线接线图:

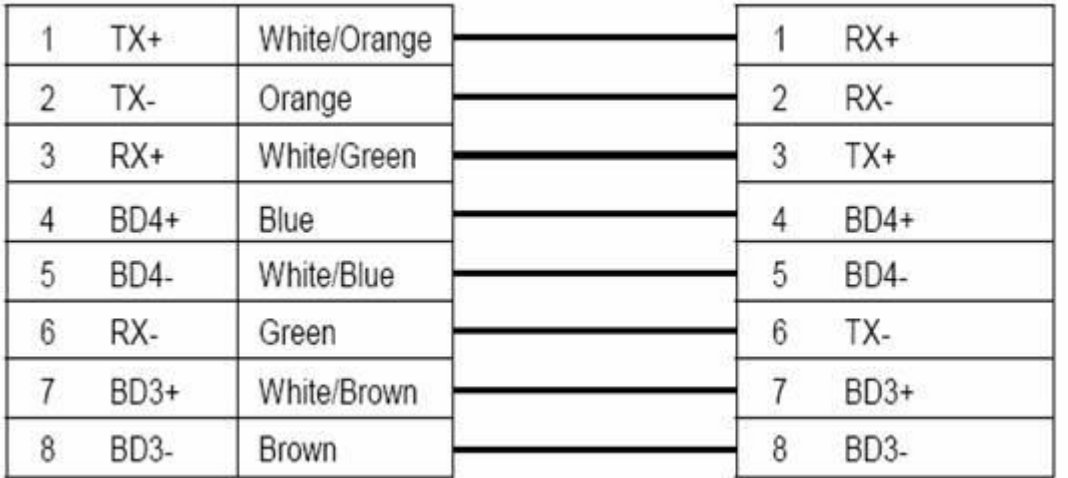

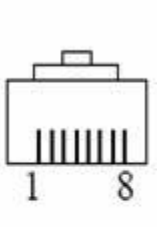

### <span id="page-4-1"></span>附录 **2**

#### 数据类型表:

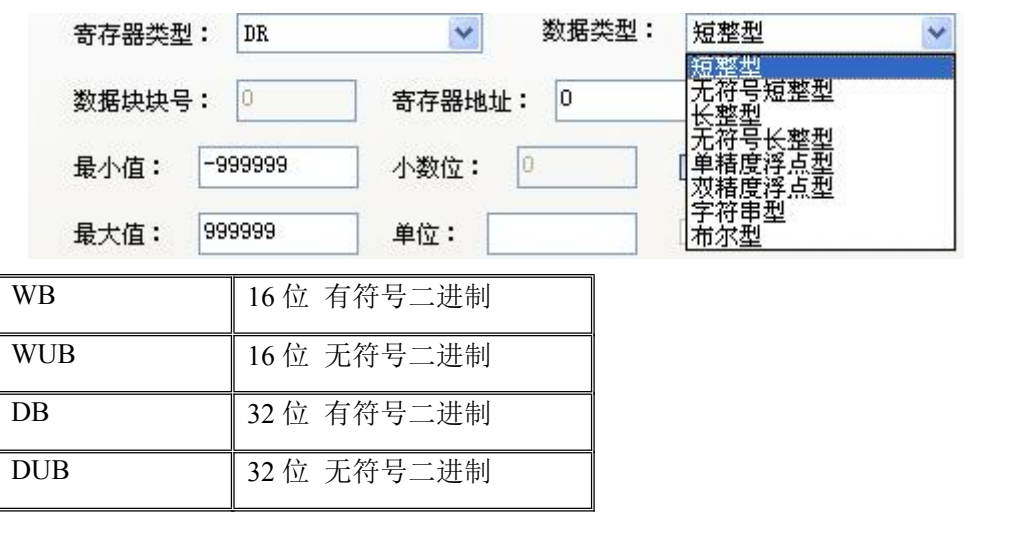

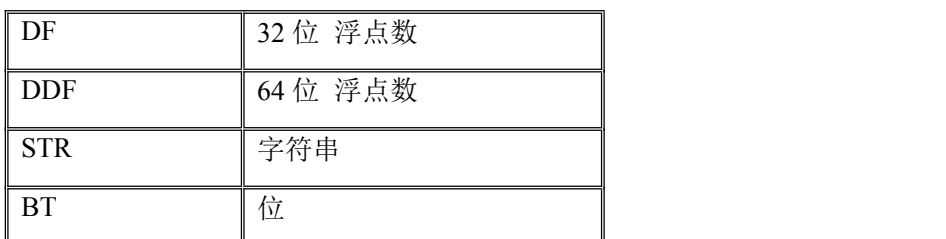

- 数值类型: WB,WUB,DB,DUB,DF,DDF,STR,BT
- 1) 第一个字母表示数据的长度,B 表示是字节数据,W 表示是字数据,D 表示是双字数 据;
- 2) 最后一个或两个字母表示数据类型,B 表示二进制数,STR 表示字符串,F 表示浮点  $\frac{1}{2}$ 数;
- 3) 字符中二进制数中带 U 表示无符号数,不带 U 的表示有符号数

#### <span id="page-5-0"></span>附录 **3**

#### **FB** 型号 **PLC** 寄存器地址范围表:

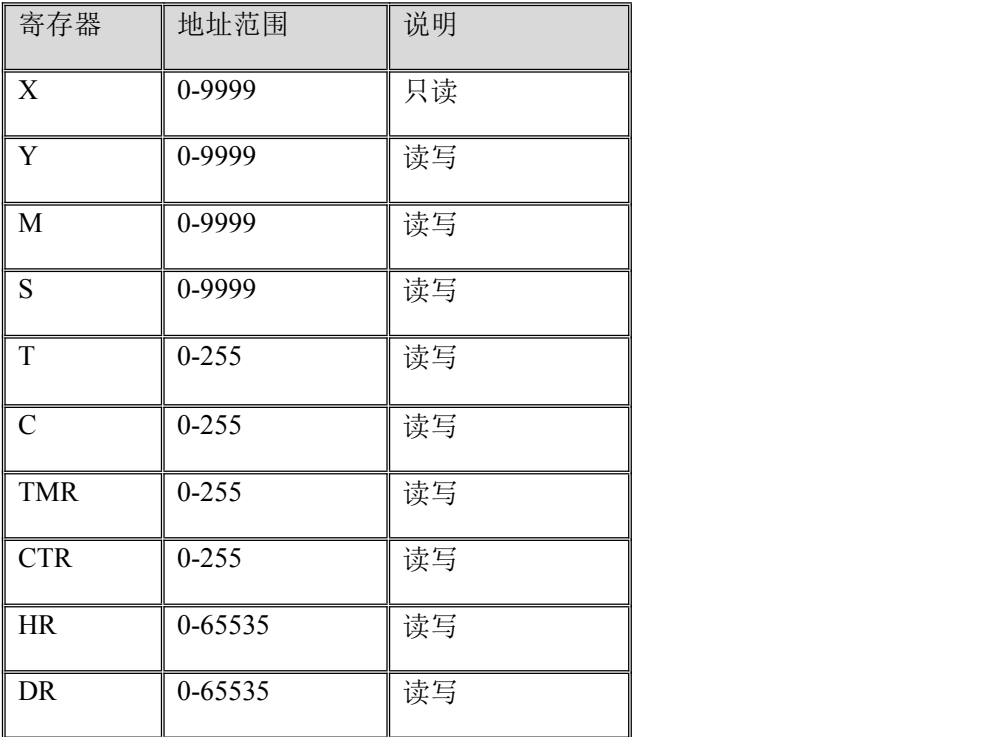

注:不同型号的 PLC 寄存器地址范围会有差异.